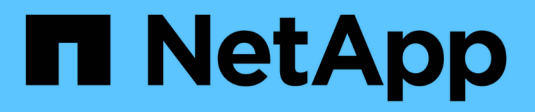

# **ONTAP-SAN-Treiber**

Astra Trident NetApp April 16, 2024

This PDF was generated from https://docs.netapp.com/de-de/trident-2301/trident-use/ontap-sanprep.html on April 16, 2024. Always check docs.netapp.com for the latest.

# **Inhalt**

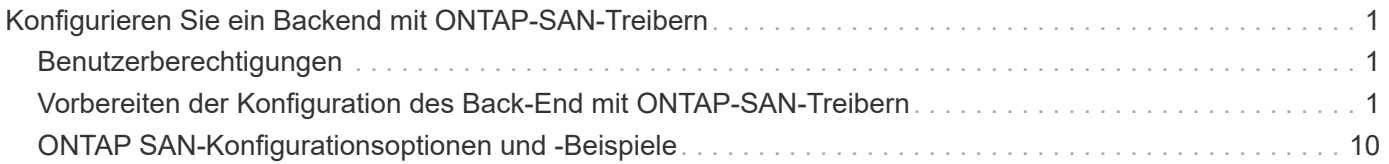

# <span id="page-2-0"></span>**Konfigurieren Sie ein Backend mit ONTAP-SAN-Treibern**

Erfahren Sie mehr über die Konfiguration eines ONTAP Backend mit ONTAP- und Cloud Volumes ONTAP-SAN-Treibern.

- ["Vorbereitung"](#page-2-2)
- ["Konfiguration und Beispiele"](#page-11-0)

Astra Control bietet nahtlosen Schutz, Disaster Recovery und Mobilität (Verschieben von Volumes zwischen Kubernetes Clustern) für Volumes, die mit der erstellt wurden ontap-nas, ontap-nas-flexgroup, und ontap-san Treiber. Siehe ["Voraussetzungen für die Astra](https://docs.netapp.com/us-en/astra-control-center/use/replicate_snapmirror.html#replication-prerequisites) [Control Replikation"](https://docs.netapp.com/us-en/astra-control-center/use/replicate_snapmirror.html#replication-prerequisites) Entsprechende Details.

- Sie müssen verwenden ontap-nas Für produktive Workloads, die Datensicherung, Disaster Recovery und Mobilität erfordern.
- Nutzung ontap-san-economy Nach einer voraussichtlichen Volume-Nutzung ist zu erwarten, dass sie wesentlich höher ist, als das von ONTAP unterstützt wird.
- Nutzung ontap-nas-economy Nur in dem eine zu erwartende Volume-Nutzung größer als die von ONTAP wird, und ontap-san-economy Treiber kann nicht verwendet werden.
- Verwenden Sie ihn nicht ontap-nas-economy Wenn Sie die Notwendigkeit von Datensicherung, Disaster Recovery oder Mobilität erwarten.

# <span id="page-2-1"></span>**Benutzerberechtigungen**

Astra Trident erwartet, dass er entweder als ONTAP- oder SVM-Administrator ausgeführt wird, in der Regel mit dem admin Cluster-Benutzer oder ein vsadmin SVM-Benutzer oder ein Benutzer mit einem anderen Namen und derselben Rolle. Astra Trident erwartet, dass bei Amazon FSX für Implementierungen von NetApp ONTAP, über das Cluster entweder als ONTAP- oder SVM-Administrator ausgeführt wird fsxadmin Benutzer oder A vsadmin SVM-Benutzer oder ein Benutzer mit einem anderen Namen und derselben Rolle. Der fsxadmin Der Benutzer ist ein eingeschränkter Ersatz für den Cluster-Admin-Benutzer.

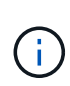

Wenn Sie den verwenden limitAggregateUsage Parameter, Berechtigungen für Cluster-Admin sind erforderlich. Bei der Verwendung von Amazon FSX für NetApp ONTAP mit Astra Trident, das limitAggregateUsage Der Parameter funktioniert nicht mit dem vsadmin Und fsxadmin Benutzerkonten. Der Konfigurationsvorgang schlägt fehl, wenn Sie diesen Parameter angeben.

Obwohl es möglich ist, eine restriktivere Rolle innerhalb ONTAP, dass ein Trident-Treiber verwenden kann, wir nicht empfehlen es. Bei den meisten neuen Versionen von Trident sind zusätzliche APIs erforderlich, die berücksichtigt werden müssten, was Upgrades schwierig und fehleranfällig macht.

# <span id="page-2-2"></span>**Vorbereiten der Konfiguration des Back-End mit ONTAP-SAN-Treibern**

Erfahren Sie, wie Sie ein ONTAP-Back-End mit ONTAP-SAN-Treibern vorbereiten. Für alle ONTAP Back-Ends benötigt Astra Trident mindestens ein Aggregat, das der SVM zugewiesen ist.

Denken Sie daran, dass Sie auch mehr als einen Treiber ausführen können und Speicherklassen erstellen können, die auf den einen oder anderen verweisen. Beispielsweise könnten Sie A konfigurieren san-dev Klasse, die den verwendet ontap-san Fahrer und A san-default Klasse, die den verwendet ontap-saneconomy Eins.

Alle Kubernetes-Worker-Nodes müssen über die entsprechenden iSCSI-Tools verfügen. Siehe ["Hier"](https://docs.netapp.com/de-de/trident-2301/trident-use/worker-node-prep.html) Entnehmen.

## **Authentifizierung**

Astra Trident bietet zwei Arten der Authentifizierung eines ONTAP-Backend.

- Anmeldeinformationsbasiert: Benutzername und Passwort für einen ONTAP-Benutzer mit den erforderlichen Berechtigungen. Es wird empfohlen, eine vordefinierte Sicherheits-Login-Rolle zu verwenden, wie z. B. admin Oder vsadmin Für maximale Kompatibilität mit ONTAP Versionen.
- Zertifikatsbasiert: Astra Trident kann auch mit einem ONTAP Cluster kommunizieren. Verwenden Sie dazu ein Zertifikat, das auf dem Backend installiert ist. Hier muss die Backend-Definition Base64-kodierte Werte des Client-Zertifikats, des Schlüssels und des vertrauenswürdigen CA-Zertifikats enthalten, sofern verwendet (empfohlen).

Sie können vorhandene Back-Ends aktualisieren, um zwischen auf Anmeldeinformationen basierenden und zertifikatbasierten Methoden zu verschieben. Es wird jedoch immer nur eine Authentifizierungsmethode unterstützt. Um zu einer anderen Authentifizierungsmethode zu wechseln, müssen Sie die vorhandene Methode von der Backend-Konfiguration entfernen.

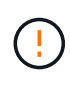

Wenn Sie versuchen, **sowohl Anmeldeinformationen als auch Zertifikate** bereitzustellen, schlägt die Backend-Erstellung mit einem Fehler fehl, dass mehr als eine Authentifizierungsmethode in der Konfigurationsdatei angegeben wurde.

### **Aktivieren Sie die Anmeldeinformationsbasierte Authentifizierung**

Astra Trident erfordert die Zugangsdaten für einen Administrator mit SVM-Umfang/Cluster-Umfang, um mit dem Backend von ONTAP zu kommunizieren. Es wird empfohlen, die Standard-vordefinierten Rollen wie zu verwenden admin Oder vsadmin. So ist gewährleistet, dass die Kompatibilität mit künftigen ONTAP Versionen gewährleistet ist, die FunktionsAPIs der künftigen Astra Trident Versionen bereitstellen können. Eine benutzerdefinierte Sicherheits-Login-Rolle kann mit Astra Trident erstellt und verwendet werden, wird aber nicht empfohlen.

Eine Beispiel-Back-End-Definition sieht folgendermaßen aus:

**YAML**

Version: 1 backendName: BeispieleBackend storageDriverName: ontap-san ManagementLIF: 10.0.0.1 svm: svm\_nfs Benutzername: Vsadmin Passwort: Passwort

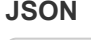

```
{
    "version": 1,
    "backendName": "ExampleBackend",
    "storageDriverName": "ontap-san",
    "managementLIF": "10.0.0.1",
    "svm": "svm_nfs",
    "username": "vsadmin",
    "password": "password"
}
```
Beachten Sie, dass die Backend-Definition der einzige Ort ist, an dem die Anmeldeinformationen im reinen Text gespeichert werden. Nach der Erstellung des Backend werden Benutzernamen/Passwörter mit Base64 codiert und als Kubernetes Secrets gespeichert. Die Erstellung oder Aktualisierung eines Backend ist der einzige Schritt, der Kenntnisse über die Anmeldeinformationen erfordert. Daher ist dieser Vorgang nur für Administratoren und wird vom Kubernetes-/Storage-Administrator ausgeführt.

### **Aktivieren Sie die zertifikatbasierte Authentifizierung**

Neue und vorhandene Back-Ends können ein Zertifikat verwenden und mit dem ONTAP-Back-End kommunizieren. In der Backend-Definition sind drei Parameter erforderlich.

- ClientCertificate: Base64-codierter Wert des Clientzertifikats.
- ClientPrivateKey: Base64-kodierte Wert des zugeordneten privaten Schlüssels.
- Trusted CACertificate: Base64-codierter Wert des vertrauenswürdigen CA-Zertifikats. Bei Verwendung einer vertrauenswürdigen CA muss dieser Parameter angegeben werden. Dies kann ignoriert werden, wenn keine vertrauenswürdige CA verwendet wird.

Ein typischer Workflow umfasst die folgenden Schritte.

### **Schritte**

1. Erzeugen eines Clientzertifikats und eines Schlüssels. Legen Sie beim Generieren den allgemeinen Namen (CN) für den ONTAP-Benutzer fest, der sich authentifizieren soll als.

```
openssl req -x509 -nodes -days 1095 -newkey rsa:2048 -keyout k8senv.key
-out k8senv.pem -subj "/C=US/ST=NC/L=RTP/O=NetApp/CN=admin"
```
2. Fügen Sie dem ONTAP-Cluster ein vertrauenswürdiges CA-Zertifikat hinzu. Dies kann möglicherweise bereits vom Storage-Administrator übernommen werden. Ignorieren, wenn keine vertrauenswürdige CA verwendet wird.

```
security certificate install -type server -cert-name <trusted-ca-cert-
name> -vserver <vserver-name>
ssl modify -vserver <vserver-name> -server-enabled true -client-enabled
true -common-name <common-name> -serial <SN-from-trusted-CA-cert> -ca
<cert-authority>
```
3. Installieren Sie das Client-Zertifikat und den Schlüssel (von Schritt 1) auf dem ONTAP-Cluster.

```
security certificate install -type client-ca -cert-name <certificate-
name> -vserver <vserver-name>
security ssl modify -vserver <vserver-name> -client-enabled true
```
4. Bestätigen Sie, dass die ONTAP-Sicherheitsanmeldungsrolle unterstützt wird cert Authentifizierungsmethode.

```
security login create -user-or-group-name admin -application ontapi
-authentication-method cert
security login create -user-or-group-name admin -application http
-authentication-method cert
```
5. Testen Sie die Authentifizierung mithilfe des generierten Zertifikats. <ONTAP Management LIF> und <vServer Name> durch Management-LIF-IP und SVM-Namen ersetzen.

```
curl -X POST -Lk https://<ONTAP-Management-
LIF>/servlets/netapp.servlets.admin.XMLrequest_filer --key k8senv.key
--cert ~/k8senv.pem -d '<?xml version="1.0" encoding="UTF-8"?><netapp
xmlns="http://www.netapp.com/filer/admin" version="1.21"
vfiler="<vserver-name>"><vserver-get></vserver-get></netapp>'
```
6. Encodieren von Zertifikat, Schlüssel und vertrauenswürdigem CA-Zertifikat mit Base64.

```
base64 -w 0 k8senv.pem >> cert base64
base64 -w 0 k8senv.key >> key base64
base64 -w 0 trustedca.pem >> trustedca_base64
```
7. Erstellen Sie das Backend mit den Werten, die aus dem vorherigen Schritt ermittelt wurden.

```
cat cert-backend.json
{
"version": 1,
"storageDriverName": "ontap-san",
"backendName": "SanBackend",
"managementLIF": "1.2.3.4",
"svm": "vserver test",
"clientCertificate": "Faaaakkkkeeee...Vaaalllluuuueeee",
"clientPrivateKey": "LS0tFaKE...0VaLuES0tLS0K",
"trustedCACertificate": "QNFinfO...SiqOyN",
"storagePrefix": "myPrefix_"
}
tridentctl create backend -f cert-backend.json -n trident
+------------+----------------+--------------------------------------
+--------+---------+
| NAME | STORAGE DRIVER | UUID | UUID | UU
STATE | VOLUMES |
+------------+----------------+--------------------------------------
+--------+---------+
| SanBackend | ontap-san | 586b1cd5-8cf8-428d-a76c-2872713612c1 |
online | 0 |
+------------+----------------+--------------------------------------
+--------+---------+
```
### **Aktualisieren Sie Authentifizierungsmethoden, oder drehen Sie die Anmeldedaten**

Sie können ein vorhandenes Backend aktualisieren, um eine andere Authentifizierungsmethode zu verwenden oder ihre Anmeldedaten zu drehen. Das funktioniert auf beide Arten: Back-Ends, die einen Benutzernamen/ein Passwort verwenden, können aktualisiert werden, um Zertifikate zu verwenden; Back-Ends, die Zertifikate verwenden, können auf Benutzername/Passwort-basiert aktualisiert werden. Dazu müssen Sie die vorhandene Authentifizierungsmethode entfernen und die neue Authentifizierungsmethode hinzufügen. Verwenden Sie dann die aktualisierte Backend.json-Datei, die die erforderlichen Parameter enthält tridentctl backend update.

```
cat cert-backend-updated.json
{
"version": 1,
"storageDriverName": "ontap-san",
"backendName": "SanBackend",
"managementLIF": "1.2.3.4",
"svm": "vserver test",
"username": "vsadmin",
"password": "password",
"storagePrefix": "myPrefix_"
}
#Update backend with tridentctl
tridentctl update backend SanBackend -f cert-backend-updated.json -n
trident
+------------+----------------+--------------------------------------
+--------+---------+
| NAME | STORAGE DRIVER | UUID | UUID |
STATE | VOLUMES |
+------------+----------------+--------------------------------------
+--------+---------+
| SanBackend | ontap-san | 586b1cd5-8cf8-428d-a76c-2872713612c1 |
online | 9 |
+------------+----------------+--------------------------------------
+--------+---------+
```
Bei der Änderung von Passwörtern muss der Speicheradministrator das Kennwort für den Benutzer auf ONTAP aktualisieren. Auf diese Weise folgt ein Backend-Update. Beim Drehen von Zertifikaten können dem Benutzer mehrere Zertifikate hinzugefügt werden. Das Backend wird dann aktualisiert und verwendet das neue Zertifikat. Danach kann das alte Zertifikat aus dem ONTAP Cluster gelöscht werden.

Durch die Aktualisierung eines Backend wird der Zugriff auf Volumes, die bereits erstellt wurden, nicht unterbrochen, und auch die danach erstellten Volume-Verbindungen werden beeinträchtigt. Ein erfolgreiches Backend-Update zeigt, dass Astra Trident mit dem ONTAP-Backend kommunizieren und zukünftige Volume-Operationen verarbeiten kann.

### **Geben Sie Initiatorgruppen an**

Astra Trident verwendet Initiatorgruppen, um den Zugriff auf die Volumes (LUNs) zu steuern, die er bereitstellt. Administratoren verfügen über zwei Optionen, wenn es um das Angeben von Initiatorgruppen für Back-Ends geht:

• Astra Trident kann automatisch eine igroup pro Backend erstellen und managen. Wenn igroupName Ist nicht in der Backend-Definition enthalten, erstellt Astra Trident eine igroup mit dem Namen trident- <backend-UUID> Auf der SVM. So wird sichergestellt, dass jedes Backend über eine dedizierte iGroup verfügt und das automatisierte Hinzufügen/Löschen von Kubernetes Node-IQNs behandelt.

 $\mathbf{H}$ 

• Alternativ können auch vorab erstellte Initiatorgruppen in einer Backend-Definition bereitgestellt werden. Dies kann mit dem erfolgen igroupName Konfigurationsparameter. Astra Trident fügt der bereits vorhandenen iGroup Kubernetes-Node-IQNs hinzu/löschen.

Für Back-Ends mit igroupName Definiert, das igroupName Kann mit einem gelöscht werden tridentctl backend update Astra Trident ist die Auto-Handle-Initiatorgruppen. Dadurch wird der Zugriff auf Volumes nicht unterbrochen, die bereits an Workloads angeschlossen sind. Künftige Verbindungen werden mit der von der igroup Astra Trident erstellten iGroup behandelt.

> Die Einwidmung einer Initiatorgruppe für jede einzelne Instanz des Astra Trident ist eine Best Practice, die sowohl dem Kubernetes-Administrator als auch dem Storage-Administrator von Vorteil ist. CSI Trident automatisiert das Hinzufügen und Entfernen von Cluster Node-IQNs zur igroup und vereinfacht das Management enorm. Wenn in Kubernetes-Umgebungen dieselben SVMs verwendet werden (und Astra Trident-Installationen), stellt die Verwendung einer dedizierten igroup sicher, dass Änderungen an einem Kubernetes-Cluster keinen Einfluss auf Initiatorgruppen haben, die anderen zugeordnet sind. Darüber hinaus ist es wichtig, dass jeder Node im Kubernetes Cluster über einen eindeutigen IQN verfügt. Wie oben erwähnt, übernimmt Astra Trident automatisch das Hinzufügen und Entfernen von IQNs. Die Wiederverwendung von IQNs über Hosts kann zu unerwünschten Szenarien führen, in denen Hosts sich gegenseitig irren und der Zugriff auf LUNs verweigert wird.

Wenn Astra Trident als CSI-Bereitstellung konfiguriert ist, werden Kubernetes-Node-IQNs automatisch der Initiatorgruppe hinzugefügt/entfernt. Wenn Nodes zu einem Kubernetes-Cluster hinzugefügt werden, trident-csi DemonSet setzt einen POD ein (trident-csi-xxxxx In Versionen vor 23.01 oder trident-node<operating system>-xxxx Ab 23.01) auf den neu hinzugefügten Knoten und registriert die neuen Knoten, an die es Volumes hinzufügen kann. Node-IQNs werden ebenfalls zur iGroup des Backend hinzugefügt. Eine ähnliche Reihe von Schritten behandelt das Entfernen von IQNs, wenn Nodes aus Kubernetes abgesperrt, entleert und gelöscht werden.

Wenn Astra Trident nicht als CSI-Bereitstellung ausgeführt wird, muss die Initiatorgruppe manuell aktualisiert werden, um die iSCSI-IQNs von jedem Worker-Node im Kubernetes-Cluster zu enthalten. IQNs von Nodes, die dem Kubernetes-Cluster beitreten, müssen zur Initiatorgruppe hinzugefügt werden. Ebenso müssen IQNs von Nodes, die aus dem Kubernetes-Cluster entfernt werden, aus der Initiatorgruppe entfernt werden.

## **Verbindungen mit bidirektionalem CHAP authentifizieren**

 $\left( \begin{array}{c} 1 \end{array} \right)$ 

Astra Trident kann iSCSI-Sitzungen mit bidirektionalem CHAP für die authentifizieren ontap-san Und ontap-san-economy Treiber. Hierfür muss die Aktivierung von erforderlich sein useCHAP Option in der Back-End-Definition. Wenn eingestellt auf true, Astra Trident konfiguriert die Standard-Initiator-Sicherheit der SVM auf bidirektionales CHAP und legt den Benutzernamen und die Schlüssel aus der Backend-Datei. NetApp empfiehlt die Verwendung von bidirektionalem CHAP zur Authentifizierung von Verbindungen. Die folgende Beispielkonfiguration ist verfügbar:

-- version: 1 storageDriverName: ontap-san backendName: ontap\_san\_chap managementLIF: 192.168.0.135 svm: ontap\_iscsi\_svm useCHAP: true username: vsadmin password: password igroupName: trident chapInitiatorSecret: cl9qxIm36DKyawxy chapTargetInitiatorSecret: rqxigXgkesIpwxyz chapTargetUsername: iJF4heBRT0TCwxyz chapUsername: uh2aNCLSd6cNwxyz

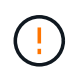

Der useCHAP Parameter ist eine Boolesche Option, die nur einmal konfiguriert werden kann. Die Standardeinstellung ist "false". Nachdem Sie die Einstellung auf "true" gesetzt haben, können Sie sie nicht auf "false" setzen.

Zusätzlich zu useCHAP=true, Das chapInitiatorSecret, chapTargetInitiatorSecret, chapTargetUsername, und chapUsername Felder müssen in die Backend-Definition aufgenommen werden. Die Geheimnisse können geändert werden, nachdem ein Backend durch Ausführen erstellt wird tridentctl update.

### **So funktioniert es**

Nach Einstellung useCHAP Der Storage-Administrator weist Astra Trident an, CHAP im Storage-Back-End zu konfigurieren. Dazu gehört Folgendes:

- Einrichten von CHAP auf der SVM:
	- Wenn der Standardsicherheitstyp des SVM keine (standardmäßig eingestellt) ist **und** gibt es keine bereits vorhandenen LUNs im Volume, setzt Astra Trident den Standardsicherheitstyp auf CHAP Und fahren Sie mit der Konfiguration des CHAP-Initiators und des Zielbenutzernamens und der Schlüssel fort.
	- Wenn die SVM LUNs enthält, aktiviert Astra Trident nicht CHAP auf der SVM. Dadurch wird sichergestellt, dass der Zugriff auf LUNs, die bereits auf der SVM vorhanden sind, nicht beschränkt ist.
- Konfigurieren des CHAP-Initiators und des Ziel-Usernamens und der Schlüssel; diese Optionen müssen in der Back-End-Konfiguration angegeben werden (siehe oben).
- Verwalten des Hinzufügung von Initiatoren zu dem igroupName Gegeben im Backend. Wenn die Angabe nicht festgelegt ist, wird standardmäßig auf diese Option gesetzt trident.

Nach der Erstellung des Backend erstellt Astra Trident eine entsprechende tridentbackend CRD: Speichert die CHAP-Geheimnisse und Benutzernamen als Kubernetes-Geheimnisse. Alle PVS, die von Astra Trident auf diesem Backend erstellt werden, werden über CHAP gemountet und angeschlossen.

#### **Anmeldedaten rotieren und Back-Ends aktualisieren**

Sie können die CHAP-Anmeldeinformationen aktualisieren, indem Sie die CHAP-Parameter im aktualisieren backend.json Datei: Dazu müssen die CHAP-Schlüssel aktualisiert und der verwendet werden tridentctl update Befehl zum Übergeben dieser Änderungen.

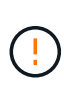

Wenn Sie die CHAP-Schlüssel für ein Backend aktualisieren, müssen Sie verwenden tridentctl Um das Backend zu aktualisieren. Aktualisieren Sie die Anmeldeinformationen im Storage-Cluster nicht über die Benutzeroberfläche von CLI/ONTAP, da Astra Trident diese Änderungen nicht übernehmen kann.

```
cat backend-san.json
{
      "version": 1,
      "storageDriverName": "ontap-san",
    "backendName": "ontap san chap",
      "managementLIF": "192.168.0.135",
    "svm": "ontap_iscsi_svm",
      "useCHAP": true,
      "username": "vsadmin",
      "password": "password",
      "igroupName": "trident",
      "chapInitiatorSecret": "cl9qxUpDaTeD",
      "chapTargetInitiatorSecret": "rqxigXgkeUpDaTeD",
      "chapTargetUsername": "iJF4heBRT0TCwxyz",
      "chapUsername": "uh2aNCLSd6cNwxyz",
}
./tridentctl update backend ontap_san_chap -f backend-san.json -n trident
+----------------+----------------+--------------------------------------
+--------+---------+
| NAME | STORAGE DRIVER | UUID | |
STATE | VOLUMES |
+----------------+----------------+--------------------------------------
+--------+---------+
| ontap_san_chap | ontap-san | aa458f3b-ad2d-4378-8a33-1a472ffbeb5c |
online | 7 |
+----------------+----------------+--------------------------------------
+--------+---------+
```
Bestehende Verbindungen bleiben unbeeinträchtigt, sie bleiben auch weiterhin aktiv, wenn die Anmeldedaten vom Astra Trident auf der SVM aktualisiert werden. Neue Verbindungen verwenden die aktualisierten Anmeldedaten und vorhandene Verbindungen bleiben weiterhin aktiv. Wenn Sie alte PVS trennen und neu verbinden, werden sie die aktualisierten Anmeldedaten verwenden.

# <span id="page-11-0"></span>**ONTAP SAN-Konfigurationsoptionen und -Beispiele**

Erfahren Sie, wie Sie mit Ihrer Installation von Astra Trident ONTAP SAN-Treiber erstellen und verwenden. Dieser Abschnitt enthält Beispiele für die Back-End-Konfiguration und Details zur Zuordnung von Back-Ends zu StorageClasses.

# **Back-End-Konfigurationsoptionen**

Die Back-End-Konfigurationsoptionen finden Sie in der folgenden Tabelle:

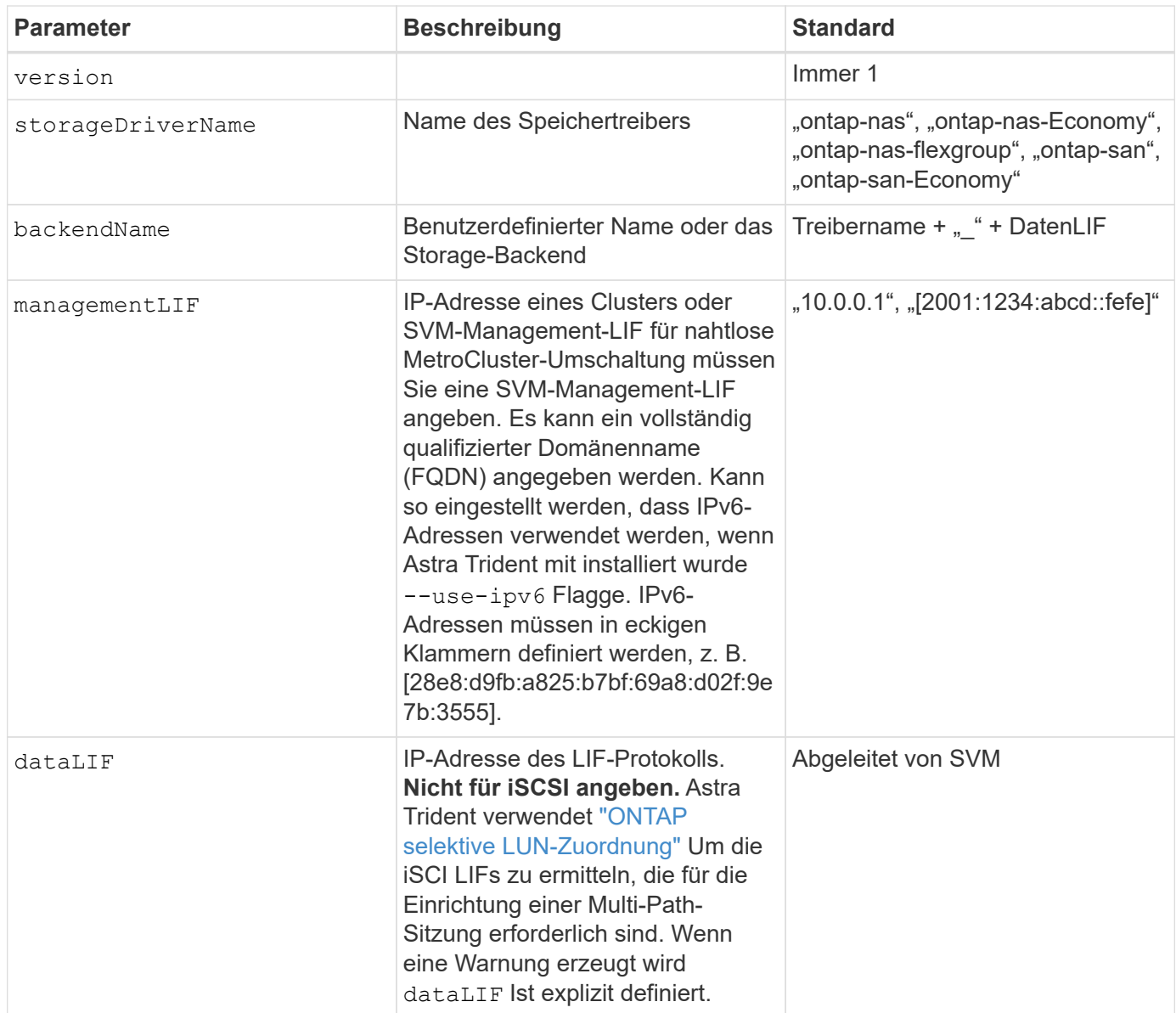

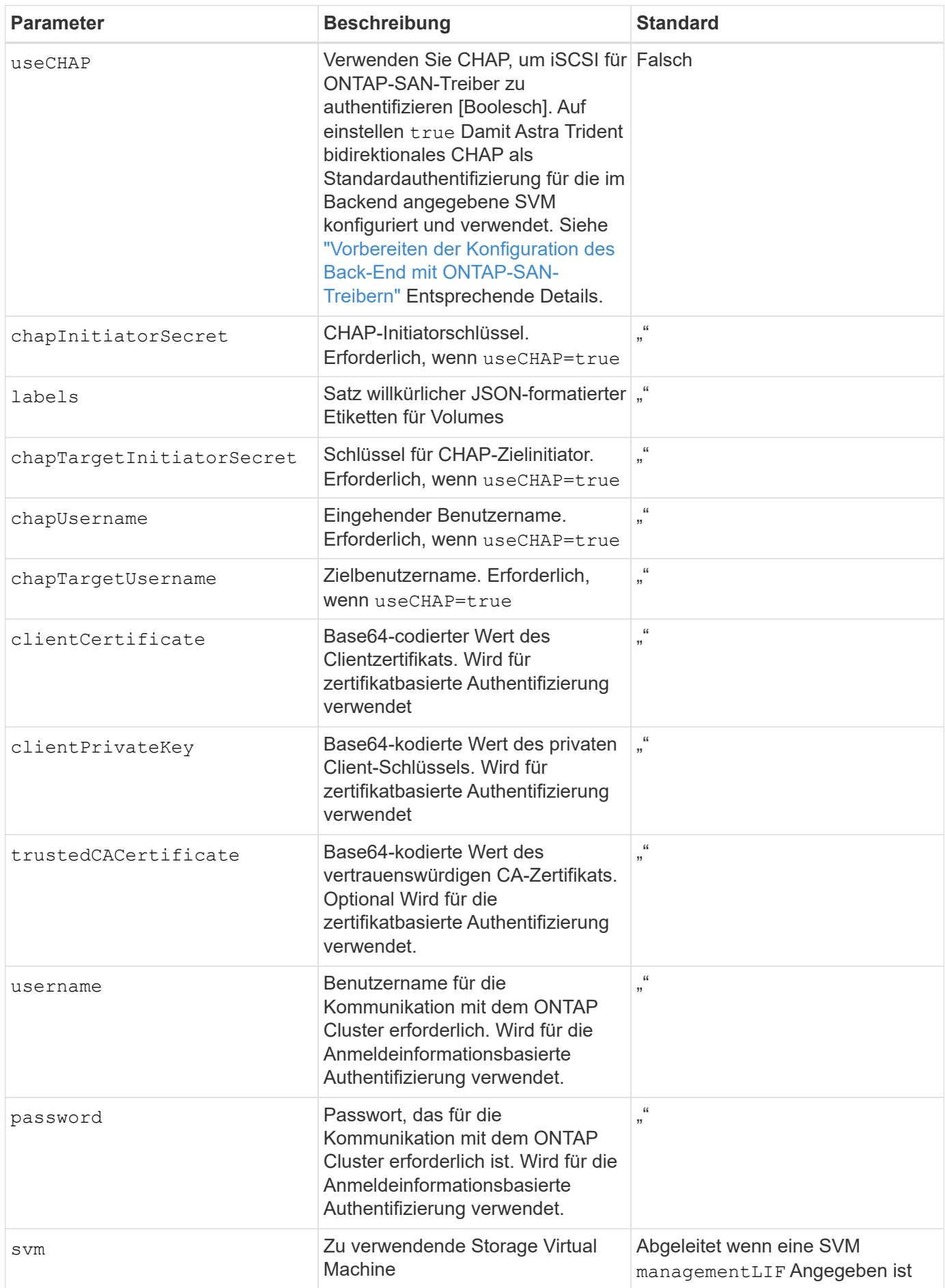

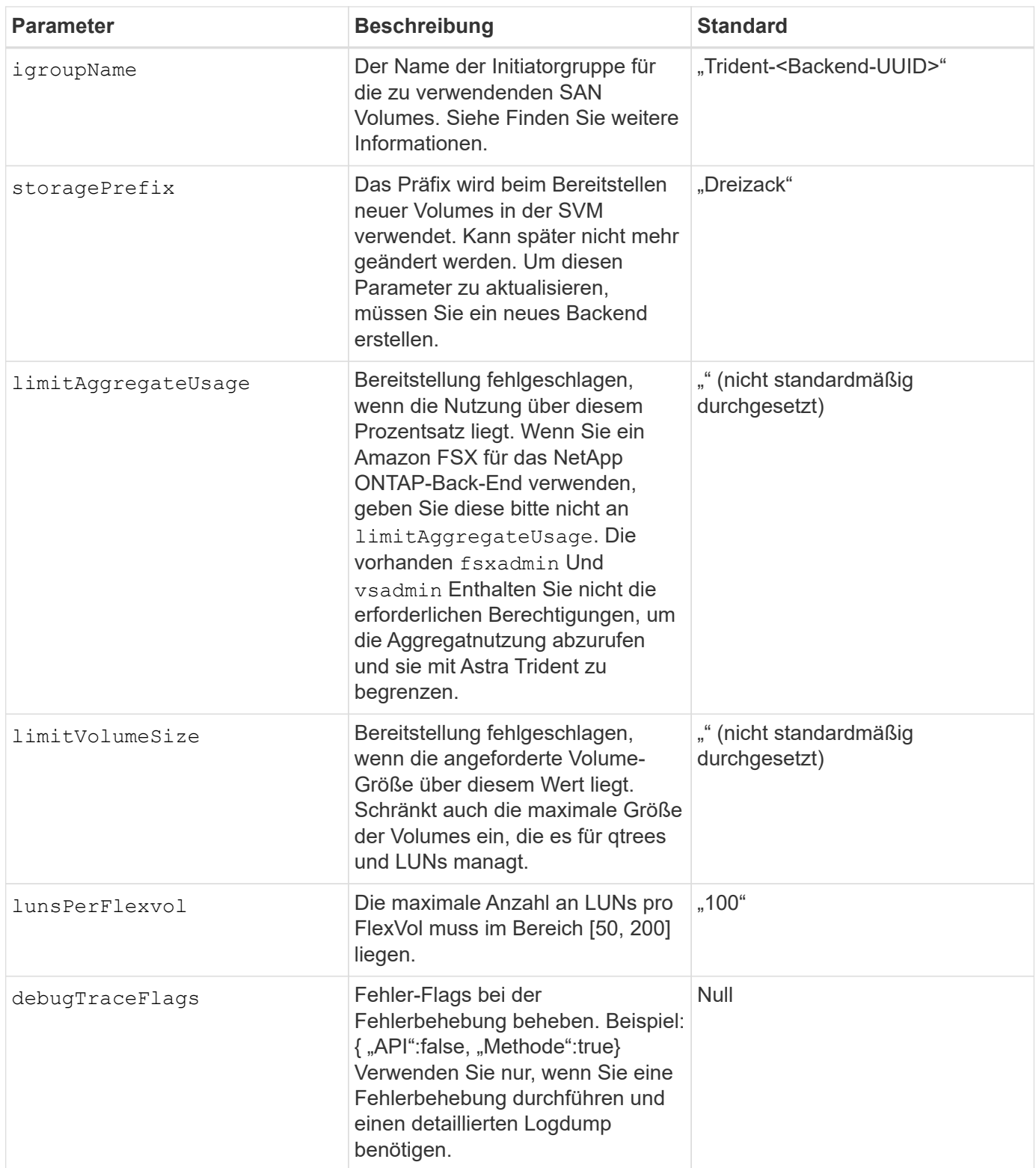

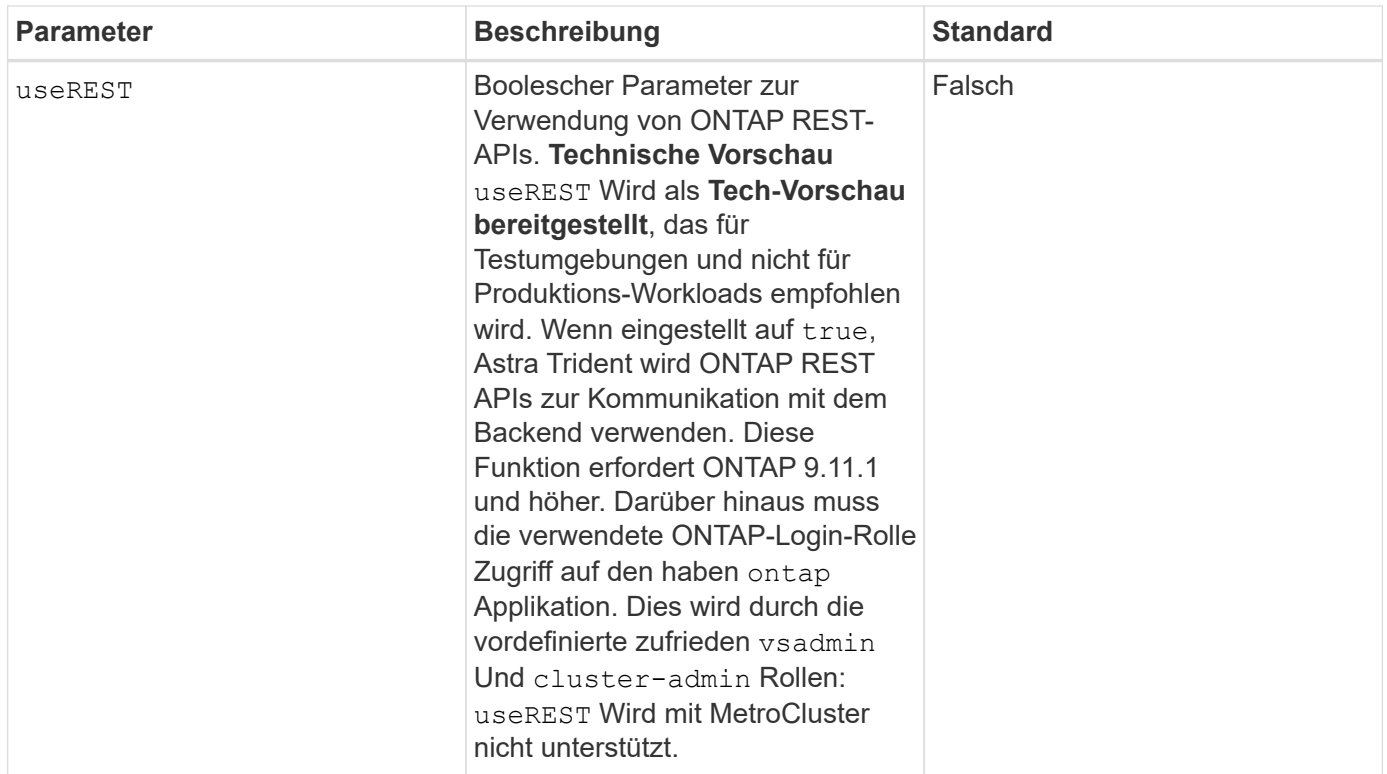

### **Details zu** igroupName

igroupName Kann auf eine Initiatorgruppe festgelegt werden, die bereits auf dem ONTAP Cluster erstellt wurde. Wenn nicht angegeben, erstellt Astra Trident automatisch eine igroup mit dem Namen trident- <backend-UUID>.

Bei Bereitstellung eines vordefinierten igroupName empfehlen wir die Verwendung einer Initiatorgruppe pro Kubernetes Cluster, sofern die SVM zwischen Umgebungen gemeinsam genutzt werden soll. Dies ist notwendig, damit Astra Trident automatisch IQN-Ergänzungen und -Löschungen pflegt.

- igroupName Kann aktualisiert werden, um auf eine neue igroup zu verweisen, die auf der SVM außerhalb des Astra Trident erstellt und gemanagt wird.
- igroupName Kann weggelassen werden. In diesem Fall wird Astra Trident eine igroup mit dem Namen erstellen und verwalten trident-<br/>backend-UUID> Automatisch

In beiden Fällen können Sie weiterhin auf Volume-Anhänge zugreifen. Zukünftige Volume-Anhänge verwenden die aktualisierte Initiatorgruppe. Dieses Update wird den Zugriff auf Volumes im Backend nicht unterbrechen.

### **Back-End-Konfigurationsoptionen für die Bereitstellung von Volumes**

Sie können die Standardbereitstellung mit diesen Optionen im steuern defaults Abschnitt der Konfiguration. Ein Beispiel finden Sie unten in den Konfigurationsbeispielen.

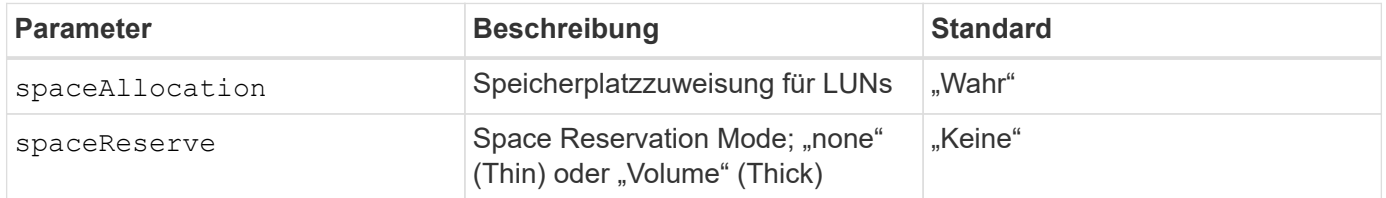

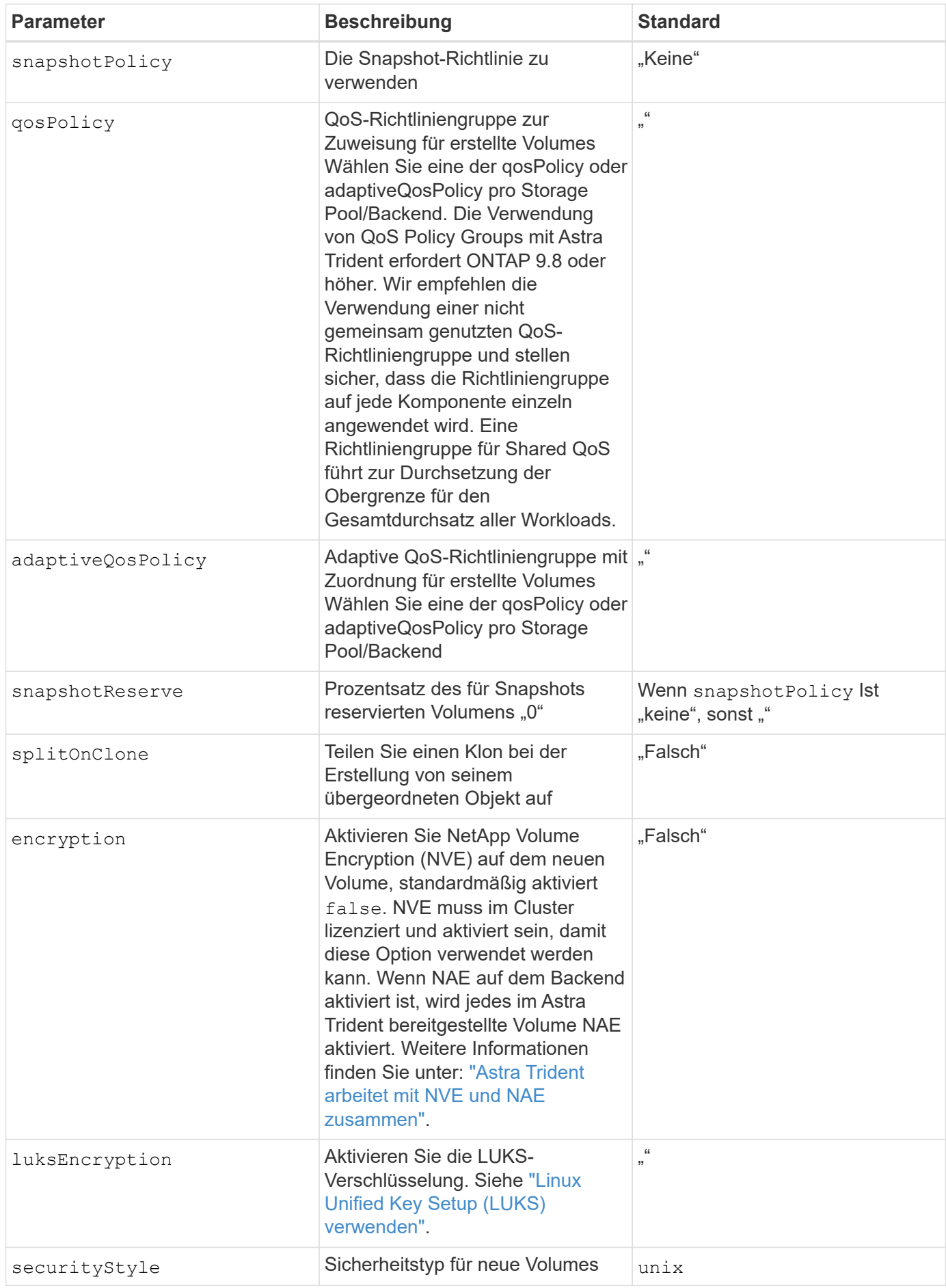

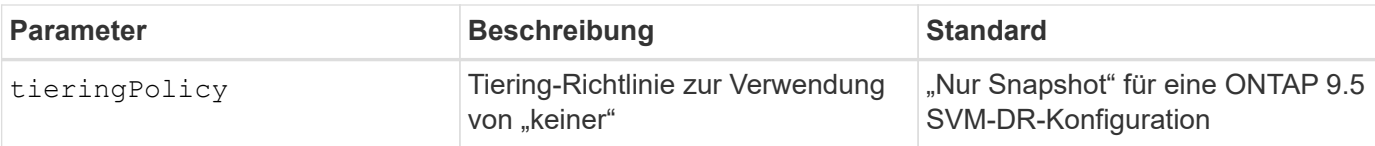

### **Beispiele für die Volume-Bereitstellung**

Hier ist ein Beispiel mit definierten Standardeinstellungen:

```
---
version: 1
storageDriverName: ontap-san
managementLIF: 10.0.0.1
svm: trident_svm
username: admin
password: password
labels:
    k8scluster: dev2
    backend: dev2-sanbackend
storagePrefix: alternate-trident
igroupName: custom
debugTraceFlags:
    api: false
    method: true
defaults:
    spaceReserve: volume
    qosPolicy: standard
    spaceAllocation: 'false'
    snapshotPolicy: default
    snapshotReserve: '10'
```
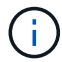

Für alle mit dem erstellten Volumes ontap-san Treiber: Astra Trident fügt der FlexVol zusätzliche Kapazität von 10 % hinzu, um die LUN-Metadaten zu bewältigen. Die LUN wird genau mit der Größe bereitgestellt, die der Benutzer in der PVC anfordert. Astra Trident fügt 10 Prozent zum FlexVol hinzu (wird in ONTAP als verfügbare Größe dargestellt). Benutzer erhalten jetzt die Menge an nutzbarer Kapazität, die sie angefordert haben. Diese Änderung verhindert auch, dass LUNs schreibgeschützt werden, sofern der verfügbare Speicherplatz nicht vollständig genutzt wird. Dies gilt nicht für die Wirtschaft von ontap-san.

Für Back-Ends, die definieren snapshotReserve, Astra Trident berechnet die Größe der Volumes wie folgt:

```
Total volume size = [(PVC requested size) / (1 - (snapshotReserve
percentage) / 100)] * 1.1
```
Das 1.1 ist der zusätzliche 10-Prozent-Astra Trident fügt dem FlexVol hinzu, um die LUN-Metadaten zu bewältigen. Für snapshotReserve = 5 %, und die PVC-Anforderung = 5 gib, die Gesamtgröße des Volumes

beträgt 5,79 gib und die verfügbare Größe 5,5 gib. Der volume show Der Befehl sollte Ergebnisse anzeigen, die diesem Beispiel ähnlich sind:

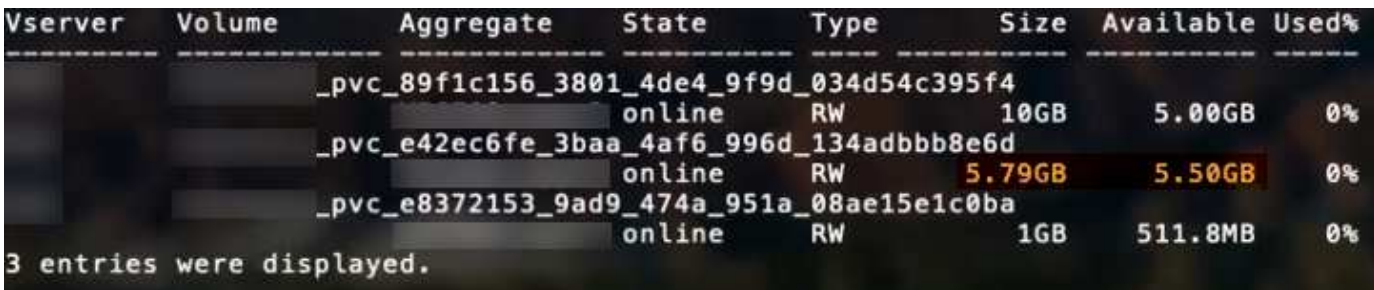

Die Größenanpassung ist derzeit die einzige Möglichkeit, die neue Berechnung für ein vorhandenes Volume zu verwenden.

### **Minimale Konfigurationsbeispiele**

Die folgenden Beispiele zeigen grundlegende Konfigurationen, bei denen die meisten Parameter standardmäßig belassen werden. Dies ist der einfachste Weg, ein Backend zu definieren.

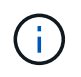

Wenn Sie Amazon FSX auf NetApp ONTAP mit Astra Trident verwenden, empfiehlt es sich, DNS-Namen für LIFs anstelle von IP-Adressen anzugeben.

### ontap-san **Treiber mit zertifikatbasierter Authentifizierung**

Dies ist ein minimales Beispiel für die Back-End-Konfiguration. clientCertificate, clientPrivateKey, und trustedCACertificate (Optional, wenn Sie eine vertrauenswürdige CA verwenden) werden ausgefüllt backend.json Und nehmen Sie die base64-kodierten Werte des Clientzertifikats, des privaten Schlüssels und des vertrauenswürdigen CA-Zertifikats.

```
- -version: 1
storageDriverName: ontap-san
backendName: DefaultSANBackend
managementLIF: 10.0.0.1
svm: svm_iscsi
useCHAP: true
chapInitiatorSecret: cl9qxIm36DKyawxy
chapTargetInitiatorSecret: rqxigXgkesIpwxyz
chapTargetUsername: iJF4heBRT0TCwxyz
chapUsername: uh2aNCLSd6cNwxyz
igroupName: trident
clientCertificate: ZXR0ZXJwYXB...ICMgJ3BhcGVyc2
clientPrivateKey: vciwKIyAgZG...0cnksIGRlc2NyaX
trustedCACertificate: zcyBbaG...b3Igb3duIGNsYXNz
```
#### ontap-san **Treiber mit bidirektionalem CHAP**

Dies ist ein minimales Beispiel für die Back-End-Konfiguration. Mit dieser Grundkonfiguration wird ein erstellt ontap-san Back-End mit useCHAP Auf einstellen true.

```
---version: 1
storageDriverName: ontap-san
managementLIF: 10.0.0.1
svm: svm_iscsi
labels:
    k8scluster: test-cluster-1
    backend: testcluster1-sanbackend
useCHAP: true
chapInitiatorSecret: cl9qxIm36DKyawxy
chapTargetInitiatorSecret: rqxigXgkesIpwxyz
chapTargetUsername: iJF4heBRT0TCwxyz
chapUsername: uh2aNCLSd6cNwxyz
igroupName: trident
username: vsadmin
password: password
```
#### ontap-san-economy **Treiber**

```
---version: 1
storageDriverName: ontap-san-economy
managementLIF: 10.0.0.1
svm: svm_iscsi_eco
useCHAP: true
chapInitiatorSecret: cl9qxIm36DKyawxy
chapTargetInitiatorSecret: rqxigXgkesIpwxyz
chapTargetUsername: iJF4heBRT0TCwxyz
chapUsername: uh2aNCLSd6cNwxyz
igroupName: trident
username: vsadmin
password: password
```
### **Beispiele für Back-Ends mit virtuellen Pools**

In der unten gezeigten Beispiel-Back-End-Definitionsdatei werden bestimmte Standardeinstellungen für alle Storage Pools festgelegt, z. B. spaceReserve Bei keiner, spaceAllocation Bei false, und encryption Bei false. Die virtuellen Pools werden im Abschnitt Speicher definiert.

Astra Trident setzt Provisioning-Labels im Bereich "Comments". Kommentare werden auf dem FlexVol gesetzt.

Astra Trident kopiert alle Labels auf einem virtuellen Pool auf das Storage-Volume während der Bereitstellung. Storage-Administratoren können Labels je virtuellen Pool definieren und Volumes nach Label gruppieren.

In diesem Beispiel legt ein Teil des Speicherpools seine eigenen fest spaceReserve, spaceAllocation, und encryption Werte und einige Pools überschreiben die oben festgelegten Standardwerte.

```
---
version: 1
storageDriverName: ontap-san
managementLIF: 10.0.0.1
svm: svm_iscsi
useCHAP: true
chapInitiatorSecret: cl9qxIm36DKyawxy
chapTargetInitiatorSecret: rqxigXgkesIpwxyz
chapTargetUsername: iJF4heBRT0TCwxyz
chapUsername: uh2aNCLSd6cNwxyz
igroupName: trident
username: vsadmin
password: password
defaults:
    spaceAllocation: 'false'
   encryption: 'false'
    qosPolicy: standard
labels:
    store: san_store
    kubernetes-cluster: prod-cluster-1
region: us east 1
storage:
- labels:
      protection: gold
      creditpoints: '40000'
  zone: us east la
    defaults:
      spaceAllocation: 'true'
      encryption: 'true'
      adaptiveQosPolicy: adaptive-extreme
- labels:
      protection: silver
      creditpoints: '20000'
  zone: us east 1b
    defaults:
      spaceAllocation: 'false'
      encryption: 'true'
      qosPolicy: premium
- labels:
      protection: bronze
      creditpoints: '5000'
  zone: us east 1c
    defaults:
      spaceAllocation: 'true'
      encryption: 'false'
```
Hier ist ein iSCSI-Beispiel für das ontap-san-economy Treiber:

```
---version: 1
storageDriverName: ontap-san-economy
managementLIF: 10.0.0.1
svm: svm_iscsi_eco
useCHAP: true
chapInitiatorSecret: cl9qxIm36DKyawxy
chapTargetInitiatorSecret: rqxigXgkesIpwxyz
chapTargetUsername: iJF4heBRT0TCwxyz
chapUsername: uh2aNCLSd6cNwxyz
igroupName: trident
username: vsadmin
password: password
defaults:
    spaceAllocation: 'false'
    encryption: 'false'
labels:
  store: san_economy_store
region: us east 1
storage:
- labels:
      app: oracledb
      cost: '30'
  zone: us east la
    defaults:
      spaceAllocation: 'true'
      encryption: 'true'
- labels:
      app: postgresdb
      cost: '20'
  zone: us east 1b
    defaults:
      spaceAllocation: 'false'
      encryption: 'true'
- labels:
      app: mysqldb
      cost: '10'
  zone: us east 1c
    defaults:
      spaceAllocation: 'true'
      encryption: 'false'
```
## **Back-Ends StorageClasses zuordnen**

Die folgenden StorageClass-Definitionen beziehen sich auf die oben genannten virtuellen Pools. Verwenden der parameters.selector Feld gibt in jeder StorageClass an, welche virtuellen Pools zum Hosten eines Volumes verwendet werden können. Auf dem Volume werden die Aspekte im ausgewählten virtuellen Pool definiert.

- Die erste StorageClass (protection-gold) Wird dem ersten, zweiten virtuellen Pool im zugeordnet ontap-nas-flexgroup Back-End und der erste virtuelle Pool im ontap-san Back-End: Dies sind die einzigen Pools, die Schutz auf Goldebene bieten.
- Die zweite StorageClass (protection-not-gold) Wird dem dritten, vierten virtuellen Pool in zugeordnet ontap-nas-flexgroup Back-End und der zweite, dritte virtuelle Pool in ontap-san Back-End: Dies sind die einzigen Pools, die Schutz Level nicht Gold bieten.
- Die dritte StorageClass (app-mysqldb) Wird dem vierten virtuellen Pool in zugeordnet ontap-nas Back-End und der dritte virtuelle Pool in ontap-san-economy Back-End: Dies sind die einzigen Pools, die eine Storage-Pool-Konfiguration für die mysqldb-Typ-App bieten.
- Die vierte StorageClass (protection-silver-creditpoints-20k) Wird dem dritten virtuellen Pool in zugeordnet ontap-nas-flexgroup Back-End und der zweite virtuelle Pool in ontap-san Back-End: Dies sind die einzigen Pools, die Gold-Level-Schutz mit 20000 Kreditpunkten bieten.
- Die fünfte StorageClass (creditpoints-5k) Wird dem zweiten virtuellen Pool in zugeordnet ontapnas-economy Back-End und der dritte virtuelle Pool in ontap-san Back-End: Dies sind die einzigen Poolangebote mit 5000 Kreditpunkten.

Astra Trident entscheidet, welcher virtuelle Pool ausgewählt wird und stellt sicher, dass die Storage-Anforderungen erfüllt werden.

```
apiVersion: storage.k8s.io/v1
kind: StorageClass
metadata:
    name: protection-gold
provisioner: netapp.io/trident
parameters:
    selector: "protection=gold"
    fsType: "ext4"
---apiVersion: storage.k8s.io/v1
kind: StorageClass
metadata:
    name: protection-not-gold
provisioner: netapp.io/trident
parameters:
  selector: "protection!=gold"
    fsType: "ext4"
---apiVersion: storage.k8s.io/v1
kind: StorageClass
metadata:
    name: app-mysqldb
provisioner: netapp.io/trident
parameters:
    selector: "app=mysqldb"
    fsType: "ext4"
---apiVersion: storage.k8s.io/v1
kind: StorageClass
metadata:
    name: protection-silver-creditpoints-20k
provisioner: netapp.io/trident
parameters:
    selector: "protection=silver; creditpoints=20000"
    fsType: "ext4"
---
apiVersion: storage.k8s.io/v1
kind: StorageClass
metadata:
    name: creditpoints-5k
provisioner: netapp.io/trident
parameters:
    selector: "creditpoints=5000"
    fsType: "ext4"
```
### **Copyright-Informationen**

Copyright © 2024 NetApp. Alle Rechte vorbehalten. Gedruckt in den USA. Dieses urheberrechtlich geschützte Dokument darf ohne die vorherige schriftliche Genehmigung des Urheberrechtsinhabers in keiner Form und durch keine Mittel – weder grafische noch elektronische oder mechanische, einschließlich Fotokopieren, Aufnehmen oder Speichern in einem elektronischen Abrufsystem – auch nicht in Teilen, vervielfältigt werden.

Software, die von urheberrechtlich geschütztem NetApp Material abgeleitet wird, unterliegt der folgenden Lizenz und dem folgenden Haftungsausschluss:

DIE VORLIEGENDE SOFTWARE WIRD IN DER VORLIEGENDEN FORM VON NETAPP ZUR VERFÜGUNG GESTELLT, D. H. OHNE JEGLICHE EXPLIZITE ODER IMPLIZITE GEWÄHRLEISTUNG, EINSCHLIESSLICH, JEDOCH NICHT BESCHRÄNKT AUF DIE STILLSCHWEIGENDE GEWÄHRLEISTUNG DER MARKTGÄNGIGKEIT UND EIGNUNG FÜR EINEN BESTIMMTEN ZWECK, DIE HIERMIT AUSGESCHLOSSEN WERDEN. NETAPP ÜBERNIMMT KEINERLEI HAFTUNG FÜR DIREKTE, INDIREKTE, ZUFÄLLIGE, BESONDERE, BEISPIELHAFTE SCHÄDEN ODER FOLGESCHÄDEN (EINSCHLIESSLICH, JEDOCH NICHT BESCHRÄNKT AUF DIE BESCHAFFUNG VON ERSATZWAREN ODER -DIENSTLEISTUNGEN, NUTZUNGS-, DATEN- ODER GEWINNVERLUSTE ODER UNTERBRECHUNG DES GESCHÄFTSBETRIEBS), UNABHÄNGIG DAVON, WIE SIE VERURSACHT WURDEN UND AUF WELCHER HAFTUNGSTHEORIE SIE BERUHEN, OB AUS VERTRAGLICH FESTGELEGTER HAFTUNG, VERSCHULDENSUNABHÄNGIGER HAFTUNG ODER DELIKTSHAFTUNG (EINSCHLIESSLICH FAHRLÄSSIGKEIT ODER AUF ANDEREM WEGE), DIE IN IRGENDEINER WEISE AUS DER NUTZUNG DIESER SOFTWARE RESULTIEREN, SELBST WENN AUF DIE MÖGLICHKEIT DERARTIGER SCHÄDEN HINGEWIESEN WURDE.

NetApp behält sich das Recht vor, die hierin beschriebenen Produkte jederzeit und ohne Vorankündigung zu ändern. NetApp übernimmt keine Verantwortung oder Haftung, die sich aus der Verwendung der hier beschriebenen Produkte ergibt, es sei denn, NetApp hat dem ausdrücklich in schriftlicher Form zugestimmt. Die Verwendung oder der Erwerb dieses Produkts stellt keine Lizenzierung im Rahmen eines Patentrechts, Markenrechts oder eines anderen Rechts an geistigem Eigentum von NetApp dar.

Das in diesem Dokument beschriebene Produkt kann durch ein oder mehrere US-amerikanische Patente, ausländische Patente oder anhängige Patentanmeldungen geschützt sein.

ERLÄUTERUNG ZU "RESTRICTED RIGHTS": Nutzung, Vervielfältigung oder Offenlegung durch die US-Regierung unterliegt den Einschränkungen gemäß Unterabschnitt (b)(3) der Klausel "Rights in Technical Data – Noncommercial Items" in DFARS 252.227-7013 (Februar 2014) und FAR 52.227-19 (Dezember 2007).

Die hierin enthaltenen Daten beziehen sich auf ein kommerzielles Produkt und/oder einen kommerziellen Service (wie in FAR 2.101 definiert) und sind Eigentum von NetApp, Inc. Alle technischen Daten und die Computersoftware von NetApp, die unter diesem Vertrag bereitgestellt werden, sind gewerblicher Natur und wurden ausschließlich unter Verwendung privater Mittel entwickelt. Die US-Regierung besitzt eine nicht ausschließliche, nicht übertragbare, nicht unterlizenzierbare, weltweite, limitierte unwiderrufliche Lizenz zur Nutzung der Daten nur in Verbindung mit und zur Unterstützung des Vertrags der US-Regierung, unter dem die Daten bereitgestellt wurden. Sofern in den vorliegenden Bedingungen nicht anders angegeben, dürfen die Daten ohne vorherige schriftliche Genehmigung von NetApp, Inc. nicht verwendet, offengelegt, vervielfältigt, geändert, aufgeführt oder angezeigt werden. Die Lizenzrechte der US-Regierung für das US-Verteidigungsministerium sind auf die in DFARS-Klausel 252.227-7015(b) (Februar 2014) genannten Rechte beschränkt.

### **Markeninformationen**

NETAPP, das NETAPP Logo und die unter [http://www.netapp.com/TM](http://www.netapp.com/TM\) aufgeführten Marken sind Marken von NetApp, Inc. Andere Firmen und Produktnamen können Marken der jeweiligen Eigentümer sein.